## **Windowsの一般的なキー操作 文字入力・変換のキー操作 入力しにくい文字や読み**

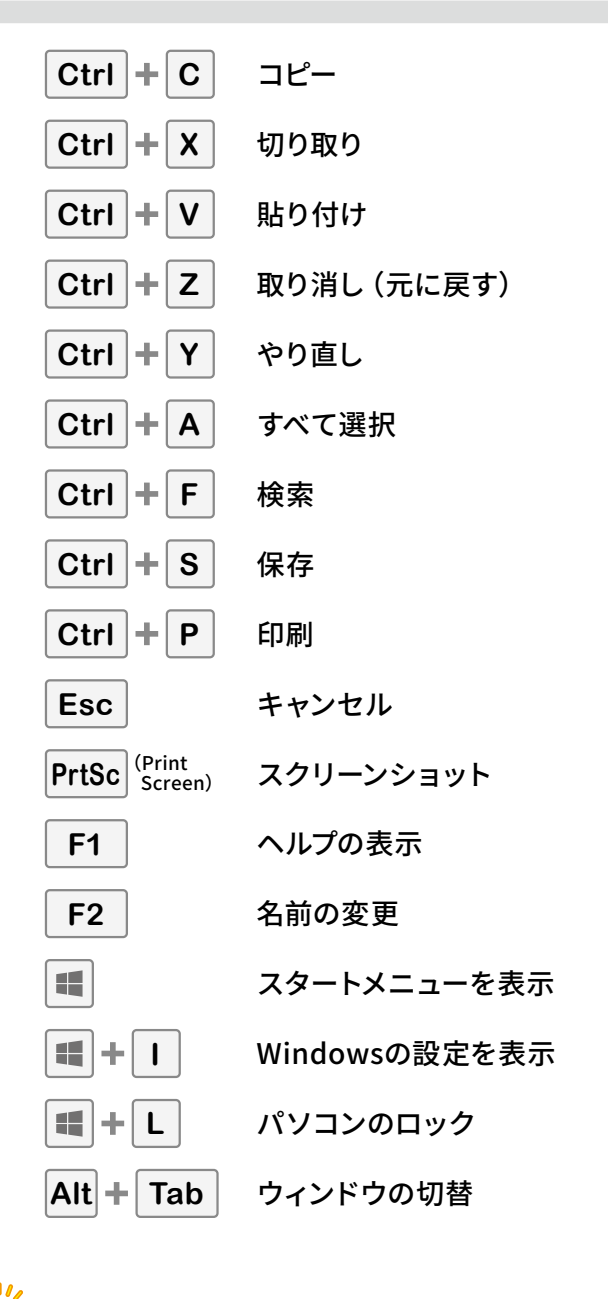

**Ctrl C** の場合、 **Ctrl** キーを押しながら **C** キーを

※アプリやお使いの状況によって利用できるキー操作が異

押します。

なる場合があります。

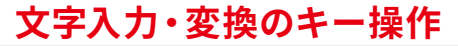

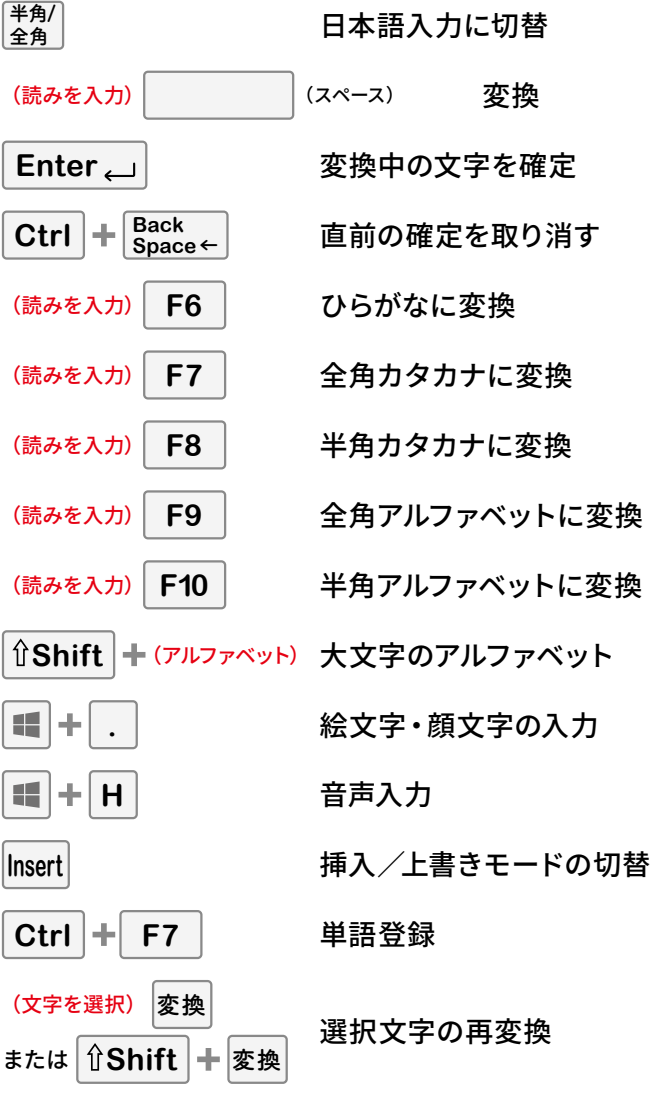

## **ファンクションキーが使えないときは** ファンクションキー(F1~F12)に、音量や輝度などの機能 が設定されているパソコンの場合、ファンクションキーが 使えません。 **Fn** キーを押しながら、対象のキーを押してください。  $\mathcal{P}(\mathbb{F})$  **F7**  $\rightarrow$  **Fn**  $\mathcal{F}(\mathbb{F})$  **F7**

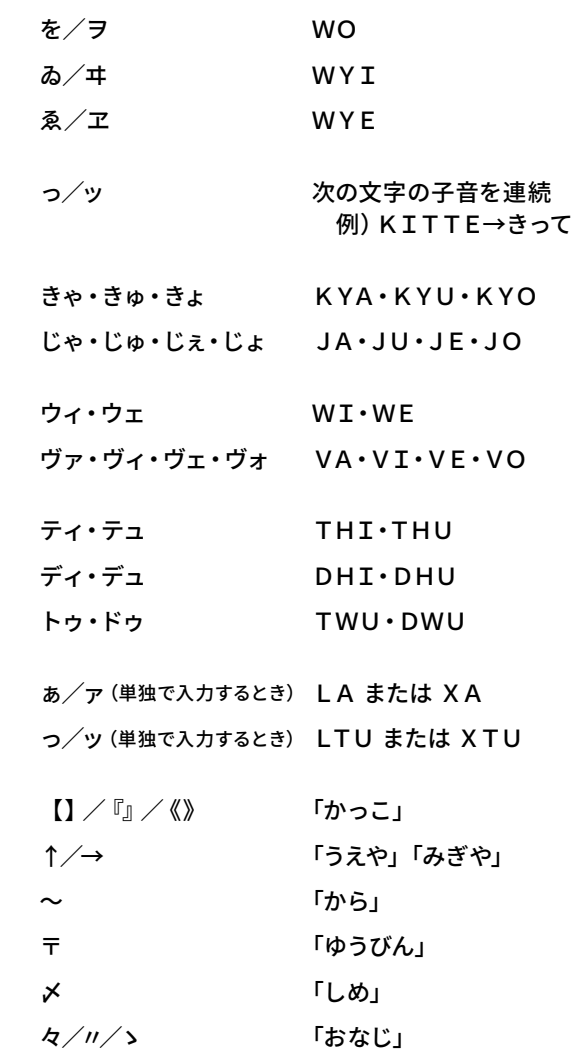

## **知っておきたいATOK Passportの使い方**

(文字を選択) **Ctrl** 2 ATOKイミクルで辞書引き

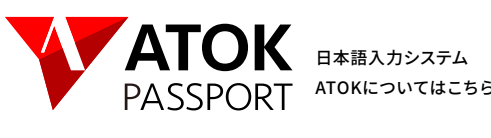

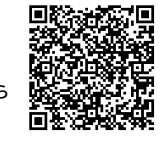